## **Keepass : créer sa base de données**

Les premières étapes à faire sont :

- la création de votre **base de mots de passe** ,
- la création d'un **mot de passe principal** (clé maître) fort,
- la **sauvegarde** de cette base de mots de passe nouvellement crée.

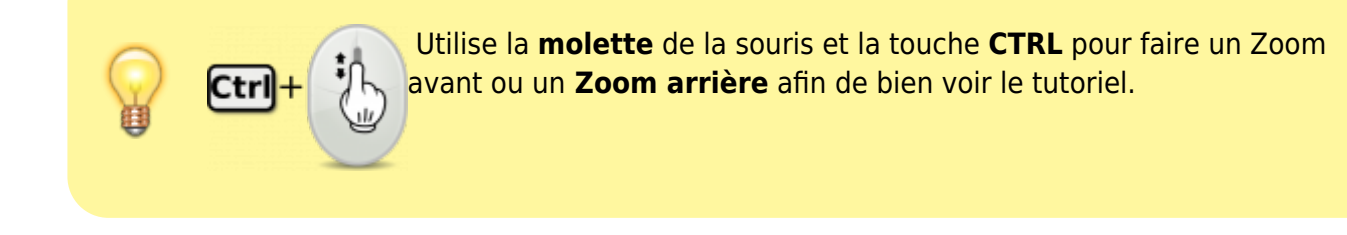

kepass\_bdd.swf

## **Retour à Keepass**

[Gérer ses mots de passe avec Keepass](https://siocours.lycees.nouvelle-aquitaine.pro/doku.php/systeme/authentification/keepass)

From: <https://siocours.lycees.nouvelle-aquitaine.pro/> - **Les cours du BTS SIO**

Permanent link: **[https://siocours.lycees.nouvelle-aquitaine.pro/doku.php/systeme/authentification/keepass\\_02](https://siocours.lycees.nouvelle-aquitaine.pro/doku.php/systeme/authentification/keepass_02)**

Last update: **2016/10/04 11:54**

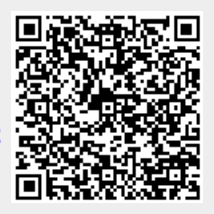